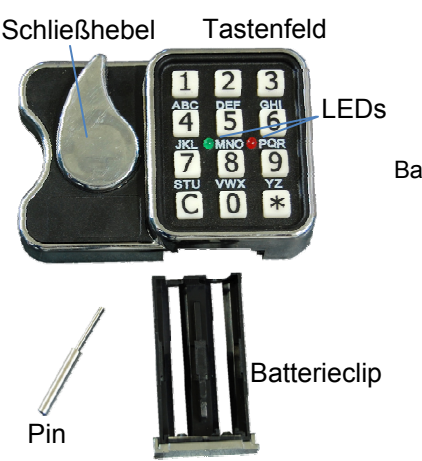

Batteriefach geschlossen

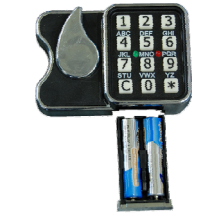

Batteriefach offen

# **ALLGEMEINE HINWEISE**

Das Schloss arbeitet mit einem 7-stelligen Zahlen-Code oder einem Wort mit 7 Buchstaben. Jeder Tastendruck wird mit einem Signal, bestehend aus einem Ton und einem Blinkzeichen, bestätigt. Nach Eingabe eines gültigen Codes folgt ein kurzer-Ton, bei ungültiger Eingabe ein langer Ton.

Bei Pausen länger als 30 Sek. zwischen jedem Tastendruck wird die begonnene Eingabe gelöscht.

# **Öffnen** durch das Drücken folgender Tastenreihenfolge :

- a. Taste (**\***)
- b. Tasten (**0**-**1**-**2**-**3**-**4**-**5**-**6**) = Werks- u. Mastercode **oder** Tasten **( 9-1-1-1-1-1-1)** = Benutzercode Nr. 9 (werksseitig bereits programmiert)
- c. Taste (**\***)

Bei korrekter Codeeingabe leuchtet die grüne LED während das Schloss entsperrt, zum Abschluss quittiert es mit einem kurzen Ton.

#### Griff erst drehen, wenn Schloss entsperrt!

Bei Code- Fehleingabe Taste (**C**) drücken und Code – Eingabe neu beginnen.

- Drehung des Schließhebels **gegen Uhrzeigersinn** bis zum Anschlag.
- Die Schranktür durch ziehen am Schließhebel öffnen.

Wird der Schließhebel nicht geöffnet, versperrt das Schloss automatisch nach 60 Sekunden.

# **Verschließen:**

Schranktür schließen und durch Drehung des Türgriffes **im Uhrzeigersinn** bis zum Anschlag verriegeln. Dadurch sperrt das Schloss automatisch (grüne LED brennt) und quittiert dies am Ende mit einem kurzen Doppelton. Vergewisserns Sie sich durch Drehen am Griff, dass das Schloss richtig versperrt ist.

Steht der Türgriff im Uhrzeigersinn nicht am Anschlag, so können beim Öffnen oder Schließen, nach ca. 2 Sekunden, drei lange Töne mit roter und grüner LED erfolgen. Das Schloss zeigt damit an, dass es nicht korrekte entsperrt oder versperrt hat.

Vergewissern Sie sich durch **nochmaliges Drehen** des Türgriffes **im Uhrzeigersinn** bis zum Anschlag, dass die Türriegel vollständig ausgefahren sind, und wiederholen Sie die Tastatureingabe zum Öffnen des Schlosses oder drücken Sie die "C"-Taste zum Versperren des Schlosses.

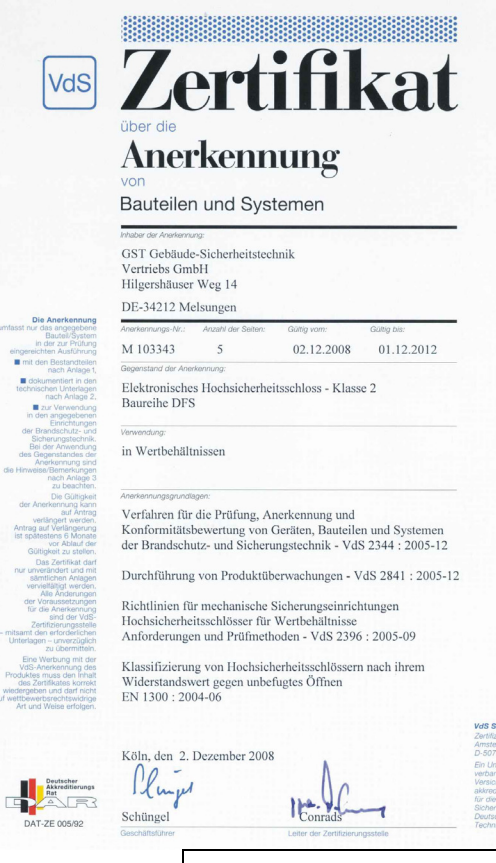

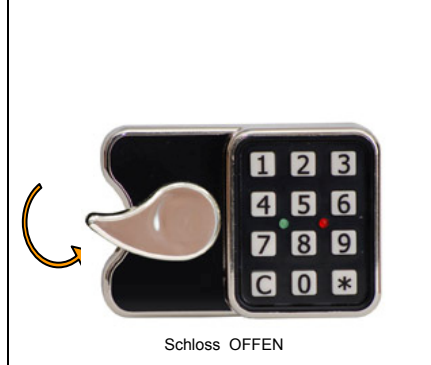

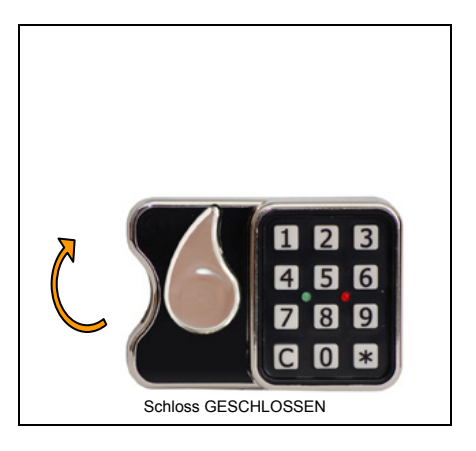

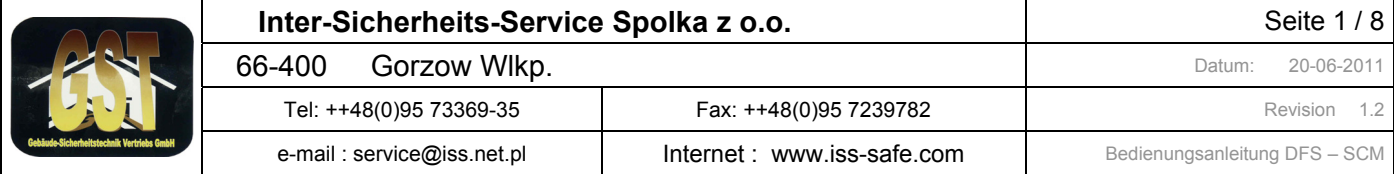

### **Umstellen des Geheimcode: (Nur bei geöffneter Tür und entsperrtem Schloss)**

Der Mastercode besteht aus der Benutzernummer (1. Ziffer = 0) und dem 6-stelligen Geheimcode

- 1. Taste (**\***) länger halten bis 3 kurze Signale ertönen
- 2. Benutzernummer und gültigen Geheimcode z.B. (**0 1 2 3 4 5 6** ) (Werkscode) eingeben
- 3. Taste (**0**) (für Änderung des Codes) drücken
- 4. Neuen 6-stelligen Geheimcode eingeben (am besten aufschreiben und zur Eingabe ablesen)
- 5. Taste (\*) wird mit kurzen Ton bestätigt, wenn Eingabe bis hier korrekt war
- 6. Neuen 6-stelligen Geheimcode wiederholt eingeben
- 7. Taste (**\***) drücken, kurzer Ton mit grüner LED bestätigt die Richtigkeit, bei langem Ton mit roter LED wurde der Code nicht angenommen, es gilt weiterhin der alte Code.

Bei nicht erfolgreichem Umstellvorgang Umstellprozedur 1. bis 7. wiederholen.

**Bei offener Tür** mehrmals Funktionskontrolle (Riegel ausschließen, Schloss versperren und wieder öffnen) durchführen. *Verschließen Sie den Schrank erst dann, wenn Sie sich vollständig sicher in Bedienung und Code – Eingabe sind.* 

**Zur Beachtung:** Das Schloss ist nur sicher, wenn der Benutzer das Schloss auf seinen eigenen Code umstellt und diesen ausschließlich im Gedächtnis aufbewahrt. Im Schloss ist werksseitig auch Benutzer 9 mit 1-1-1-1-1-1 und ein Supercode mit 1-1-1-1-1-1-1 gesetzt den Sie (siehe Programm 0 und 5) ändern müssen.

#### **Manipulationssperre:**

Nach Eingabe von vier ungültigen Öffnungscodes ertönen drei lange Töne mit gleichzeitigem Leuchten der roten LED. Es tritt eine Bediensperre von fünf Minuten in Kraft, sichtbar durch 10 – Sekunden – Blinkintervall der roten LED. Wenn nach Ablauf der Sperrzeit wiederum eine Falscheingabe erfolgt, beginnt abermals die fünfminütige Sperrzeit. Dies wird erst durch die Eingabe eines gültigen Codes wieder aufgehoben.

#### **Stromversorgung / Batteriewechsel:**

Die Stromversorgung erfolgt durch 2 Stück 1,5 Volt Batterien Größe **AAA (Achtung nur Type Alkaline oder Lithium bei Batteriewechsel verwenden)**. Das Batteriefach mit dem mitgelieferten Pin entriegeln und nach unten aus dem Beschlag herausziehen. (bei Batteriewechsel auf richtige Polung der Batterien achten). Ein Batteriewechsel wird dann nötig, wenn nach dem Auf- oder Zufahren des Schlosses vor dem kurzen Ton ein langanhaltendes Signal ertönt. Der Batteriewechsel hat baldmöglichst zu erfolgen, da die Betriebsicherheit nach ca. zehn weiteren Betätigungen nicht mehr gewährleistet ist.

#### **Neustart**

Sollte widererwartend einmal das Bedienen des Schlosses nicht möglich sein, obwohl die Batterien nicht leer sind, so kann ein Neustart des Schlosses durgeführt werden. Drücken Sie hierzu die Taste **"C"**, halten Sie diese gedrückt, drücken Sie nun die **"\*"** Taste und halten Sie beide zusammen für ca. 5 Sekunden gedrückt. Das Schloss startet nun neu. Der Neustart bewirkt **kein** Löschen oder Verändern der Programmierung des Schlosses**!** 

#### **Stromsparmodus**

Bei einer Eingabe oder nach einer Programmierung durch den Master bleibt das Schloss aktiv. Wird in einer Zeit von 20 Sekunden keine weitere Eingabe getätigt, schaltet das Schloss in den Stromsparmodus und bricht ggf. die angefangene Eingabe ab.

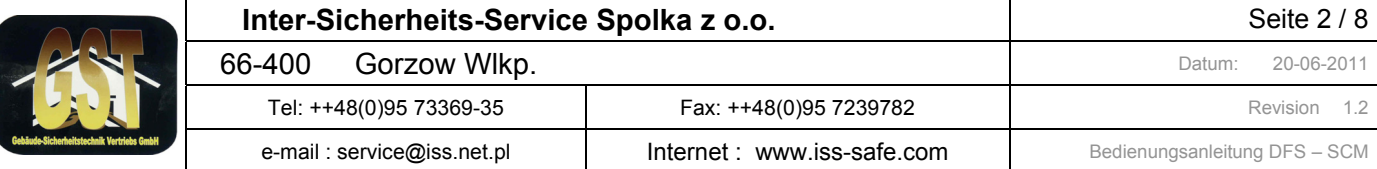

### **Der gesamte Funktionsumfang des Tresorschlosses ist auf den folgenden Seiten mit Beispielen beschrie**ben

Übersicht Programmpunkte Tresorschloss Typ : SCM

- Allgemein: Einteilung der Benutzernummern und deren Rechte<br>Programm 0: Geheimcode ändern
- Programm 0 : Geheimcode ändern<br>Programm 1 : Benutzer anlegen / lo
- Benutzer anlegen / löschen
- Programm 2 : Schloss-Mode setzen<br>Programm 3: Signalgeber leise / lau
- Signalgeber leise / laut
- Programm 4 : Öffnungsprotokoll ausgeben
- Programm 5 : Ändern des Supercodes
- Programm 6: Codeverknüpfung deaktivieren / aktivieren
- Programm 7: Öffnungsverzögerung setzen / löschen
- Programm 8 : Öffnungsfenster setzen
- Programm 9 : Automatisches Verschließen mit oder ohne Signal
- Programm : Programmieren / Löschen eines Gast-Codes
- Anhang 1: Supercode Funktionen: Öffnen und Werkseinstellung
- Anhang 2: Signale vom Schloss bei den unterschiedlichen Funktionen
- Anhang 3: Technische Spezifikation

### *Allgemein***: Einteilung der Benutzernummern und deren Rechte**

Im DFS-SCM-Schloss sind die Benutzer 0 bis 9 sowie ein Supercode und ein Gastcode möglich. Der Benutzer 0 ist der Master, er hat alle Rechte und kann den Supercode ändern.

Die Benutzer 1 bis 9 können nur das Schloss öffnen und schließen, Benutzer 7 - 9 umgehen im Tresormode 2 die Zeitverzögerung.

Der Supercode kann das Schloss jederzeit (auch bei aktiver Zeitsperre) öffnen und in die Werkseinstellung zurücksetzen (siehe Anhang 1)

### *Programm 0***: Geheimcode ändern**

Jeder Benutzer kann seinen eigenen Geheimcode selbst ändern, dazu muss er seine Benutzernummer ( 0 – 9 ) und seinen gültigen 6-stelligen Code kennen. Benutzer die durch den Master (Benutzer 0) angelegt wurden, haben den Code **1-1-1-1-1-1**. Führen Sie folgende Eingabe durch:

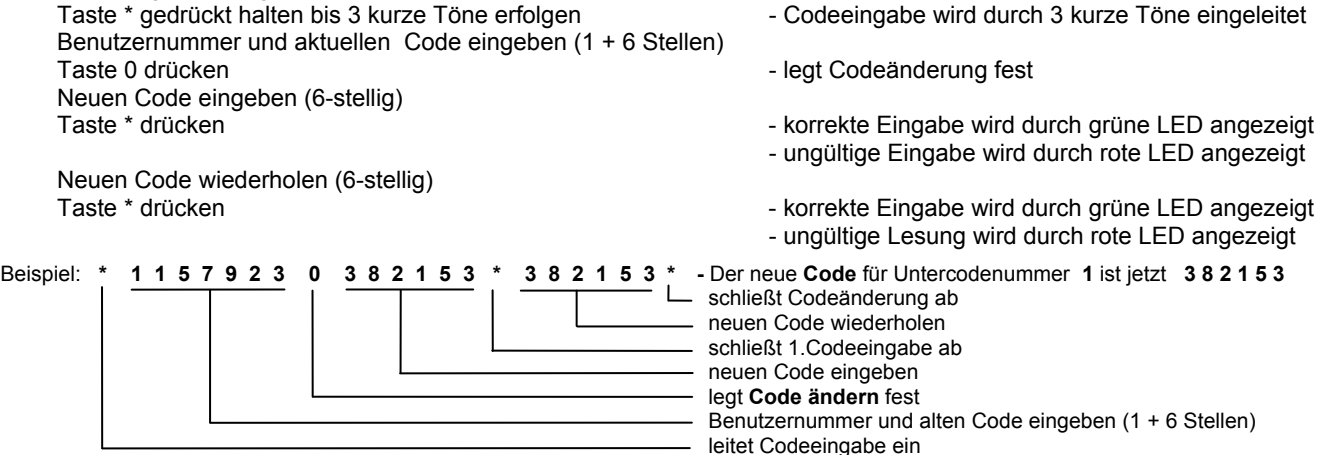

Achtung: Für DFS-SCM-Schloss mit aktiviertem Fingerprint-Sensor (Tresormode = 3) werden durch Drücken der Sterntaste nach der 1. oder 2. Codeeingabe das Einlesen oder überprüfen des Fingerabdrucks gestartet.

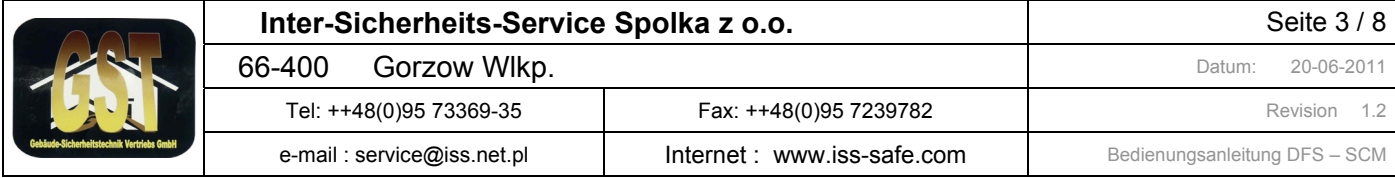

### *Programm 1***: Benutzer anlegen / löschen**

Der Master kann die Benutzer 1 – 9 anlegen und löschen. Jeder neu angelegte Benutzer erhält den Code **1-1-1-1-1-1**. Führen Sie folgende Eingabe durch:

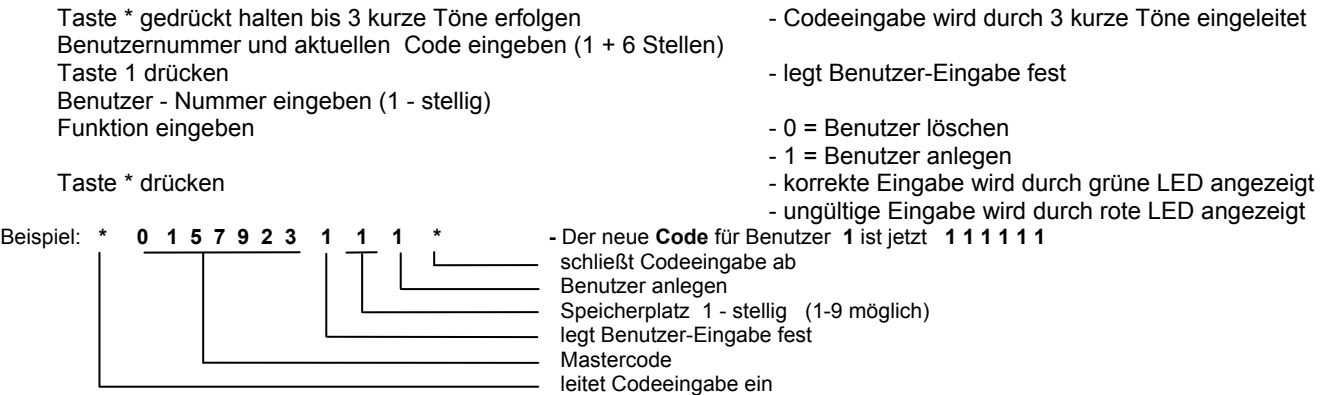

Achtung : Ist der angewählte Speicherplatz bereits mir einem Untercode belegt, so wird dieser mit 1-1-1-1-1-1 überschrieben ! Neu angelegte Benutzer müssen ihren Code selbst umstellen (Programm 0).

# *Programm 2***: Schloss-Mode setzen**

Das Schloss kann vom Master im geöffneten Zustand auf unterschiedliche Modi gesetzt werden. Es gibt insgesamt 3 Modi: Mode 0 = Tresormode: für alle Benutzer (0-9) gilt Öffnungsverzögerung

Mode 1 = Hotelmode: Benutzer 0 – 9 und der Gast können das Schloss öffnen

Mode 2 = Entsorgermode: für Benutzer 7 – 9 gilt eine gesetzte Öffnungsverzögerung nicht

Im Hotelmode kann der Hotelgast durch einfache Eingabe seinen persönlichen Untercode eingeben, des weiteren kann das Schloss nicht schließen, ist kein Hotelcode angelegt oder wurde er gelöscht. (siehe **Programm -: Programmieren / löschen eines Gastcode.** 

Führen Sie folgende Eingabe zum setzen des Schloss-Modes durch:

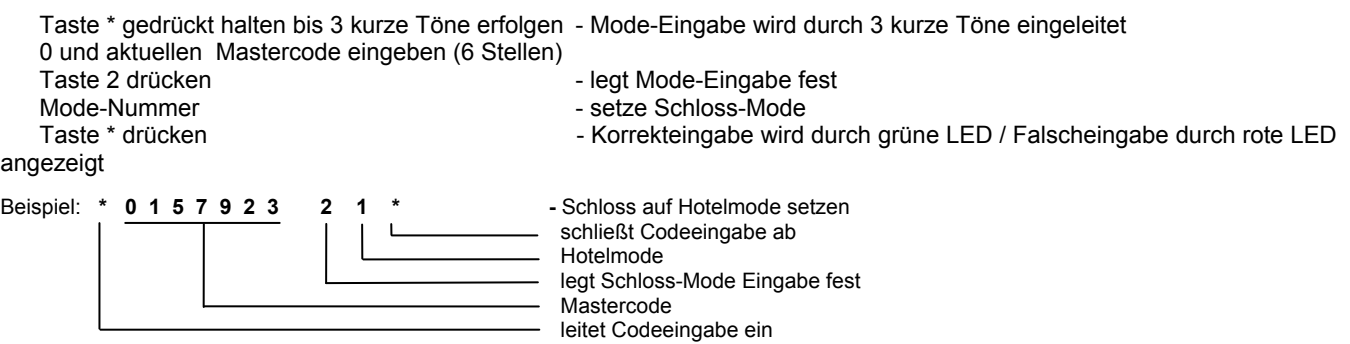

### *Programm 3***: Signalgeber leise / laut**

Der akustische Signalgeber kann bei offenem Schloss vom Master laut oder leise eingestellt werden. Führen Sie folgende Eingabe durch:

- Korrekteingabe wird durch grüne LED / Falscheingabe durch rote LED

 Taste \* gedrückt halten bis 3 kurze Töne erfolgen - Code-Eingabe wird durch 3 kurze Töne eingeleitet 0 und aktuellen Mastercode eingeben (6 Stellen)

- Taste 3 drücken Legt interne Konfiguration fest<br>Taste 0 oder 1 drücken Legt interne Konfiguration fest
- Taste 0 oder 1 drücken 0 Signalgeber leise, 1 Signalgeber laut<br>Taste \* drücken 0 Signalgeber leise, 1 Signalgeber leise, 1 Signalgeber laut

angezeigt

a

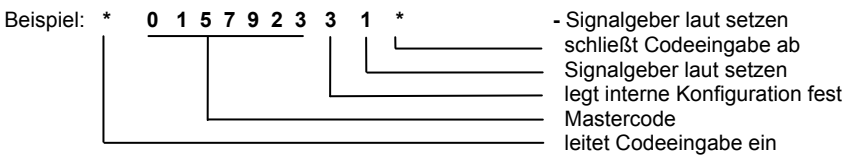

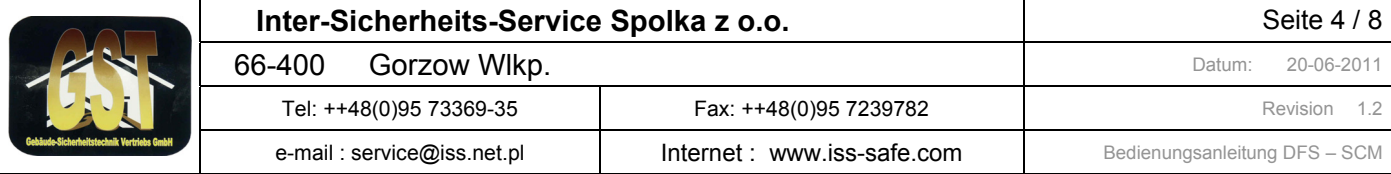

# *Programm 4***: Öffnungsprotokoll ausgeben**

Der Master kann bei geöffnetem Schloss das Öffnungsprotokoll auf der Tastatur-Anzeige ausgeben lassen . Im Öffnungsprotokoll werden die letzten 32 Benutzer gespeichert, die das Schloss geöffnet haben. Führen Sie folgende Eingabe durch:

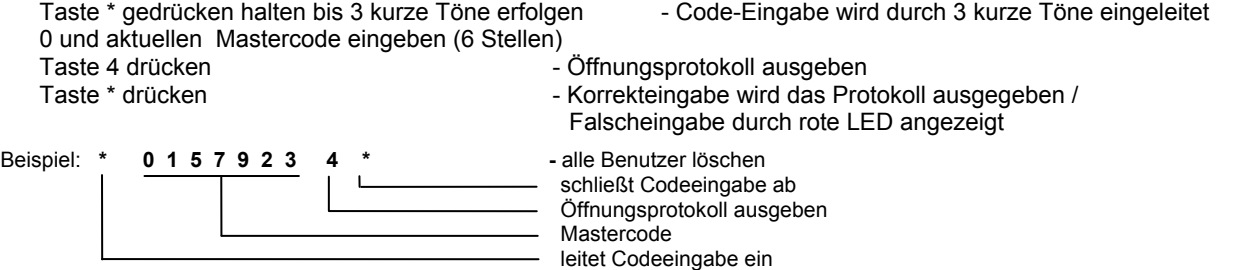

Beim Öffnungsprotokoll werden die Benutzernummer der letzen 32 Öffnungen durch Akustik-Signal mit grüner LED auf der Tastatur ausgegeben, Die Ausgabe beginnt mit dem Benutzer der letzen Öffnung und gibt rückwärts die Benutzernummern aus. Hierbei wird der Benutzer 0 durch 1 x Akustik-Signal mit grüne LED, Benutzer 2 durch 2 x Akustik-Signal mit grüne LED usw. angezeigt. Der Supermaster wird durch 11 x, der Gastcode durch 12 x, eine mechanische Blockade beim Öffnen oder Schließen des Schlosses mit 13 x und Batterie-Unterspannung beim Öffnen oder Schließen mit 14 x Akustik-Signal mit grüne LED angezeigt. Zwischen der Ausgabe der einzelnen Benutzernummern erfolgt die Ausgabe 1 x rote LED lang. Ist das Schloss auf Vieraugenprinzip gesetzt, werden 2 Benutzernummern getrennt durch 2 x Akustik-Signal mit roter LED ausgegeben. Die 2 Benutzernummern werden in der Reihenfolge der Eingabe ausgegeben. 1. Benutzer zu erst. Bei einem neuen Schloss ist es möglich das weniger wie 32 Ausgaben erfolgen, da noch keine 32 Öffnungen durchgeführt wurden. Bei Zeitverzögerung und oder Vieraugenprinzip, wird der Benutzer ausgegeben der zuletzt seinen Code eingegeben und das Schloss geöffnet hat.

### *Programm 5***: Ändern des Supercodes**

ar

Der Master kann bei geöffnetem Schloss den Supercode umstellen. Werksseitig ist der Supercode auf 1-1-1-1-1-1-1 eingestellt. Der Werkscode muss durch einen eigenen individuellen Code ersetzt werden. Führen Sie folgende Eingabe durch:

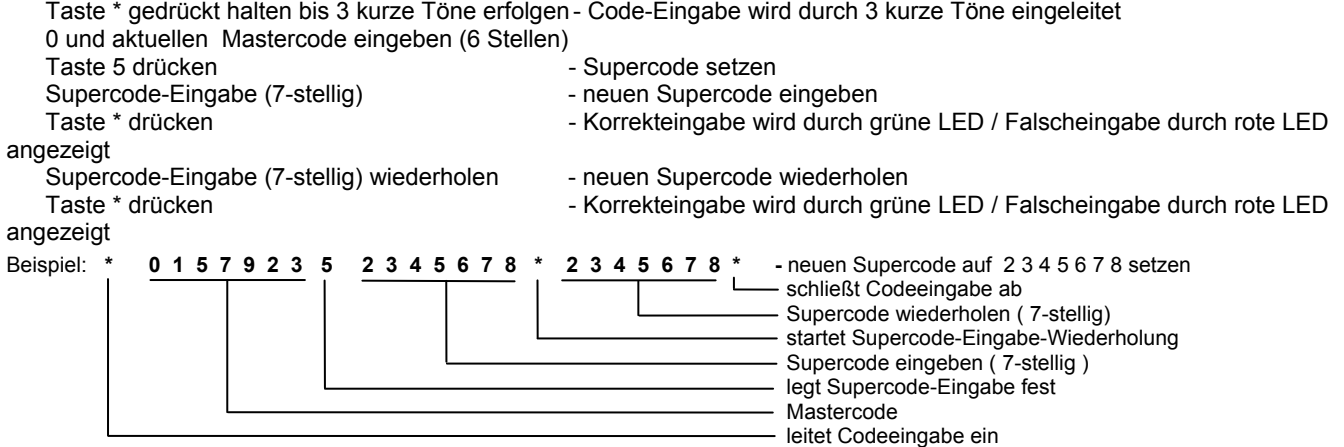

### *Programm 6***: Codeverknüpfung deaktivieren / aktivieren** (4 Augenprinzip)

Das Schloss kann vom Master im geöffneten Zustand zur Codeverknüpfung programmiert werden. Danach kann das Schloss durch Eingabe von zwei gültigen Benutzercodes geöffnet werden.

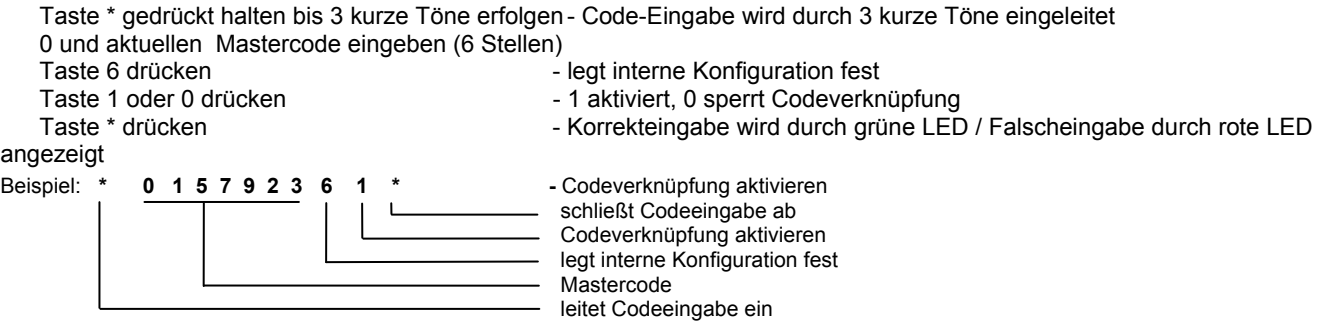

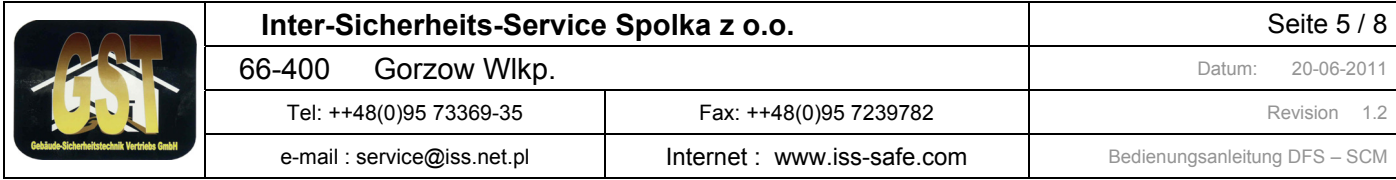

### **Beispiel einer Tresoröffnung bei aktivierter Codeverknüpfung**

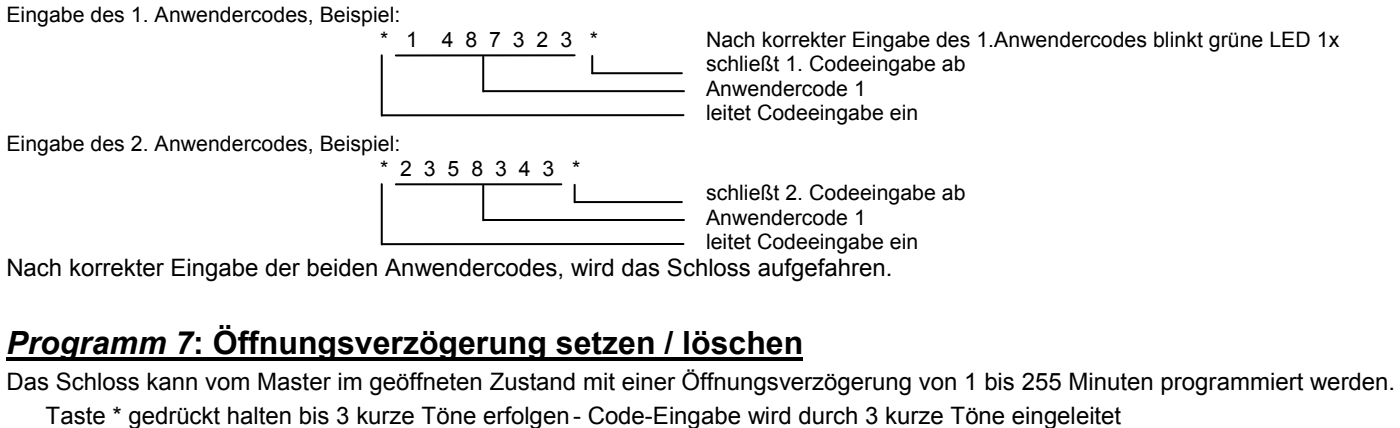

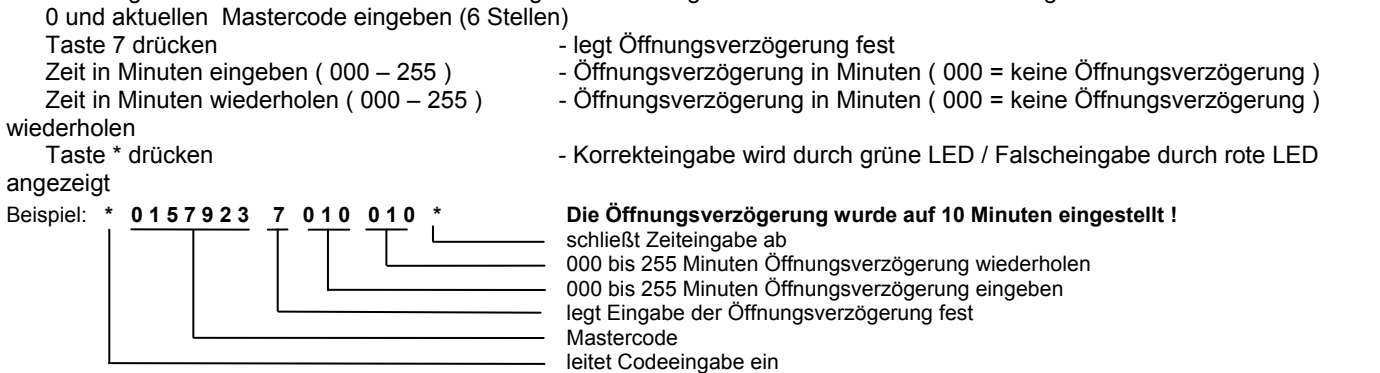

Ist die Öffnungsverzögerung aktiviert, kann das Schloss erst nach Einleitung und Ablauf der einprogrammierten Verzögerungszeit geöffnet werden. Eingeleitet wird die Öffnungsverzögerung durch Eingabe eines Benutzer-Codes bzw bei Codeverknüpfung, nach Eingabe des 2. Benutzer-Codes. Darauf erfolgt ein langer Signalton mit grüner LED. Dann blinkt die rote LED im 5 Sek. Takt weiter. Ein kurzer Doppelton zeigt das End der Öffnungsverzögerung. Nach Ablauf der Verzögerungszeit beginnt das werksseitig auf **5 Minuten** eingestellte Öffnungsfenster (siehe auch **Programm 7.1**). Während dieser Zeit blinkt alle 10 Sekunden die rote LED mit gleichzeitigem akustischem Signal. In dieser Zeit muss erneut der Benutzer- Code eingegeben werden, damit das Schloss geöffnet werden kann. **Wird innerhalb der Öffnungsfenster-Zeit kein Code eingegeben, schaltet das Schloss ab und das Öffnen muss wieder mit der Einleitung der Öffnungsverzögerung beginnen.**

### *Programm 8***: Öffnungsfenster setzen**

Das Schloss besitzt bei aktiver Öffnungsverzögerung ein Öffnungsfenster, innerhalb dieser Zeit kann der Benutzer nach Ablauf der Öffnungsverzögerung das Schloss öffnen. Das Öffnungsfenster ist werksseitig auf 5 Minuten eingestellt und kann von 1 bis 255 Minuten programmiert werden. Führen Sie folgende Eingabe durch:

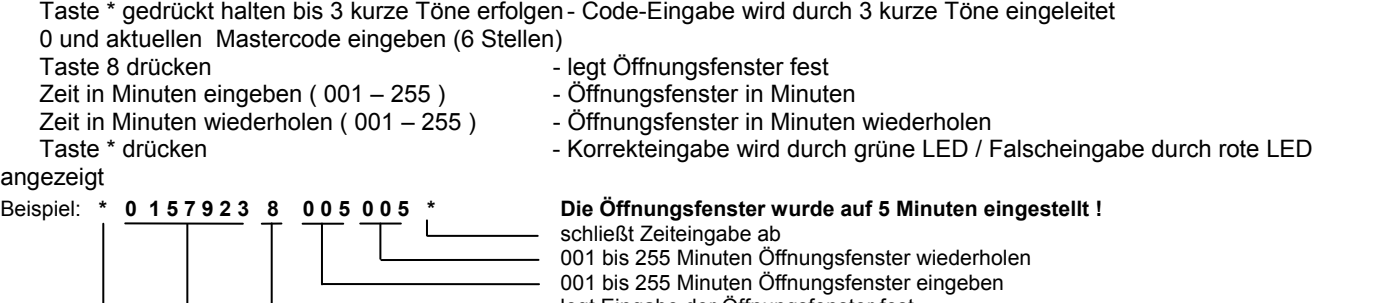

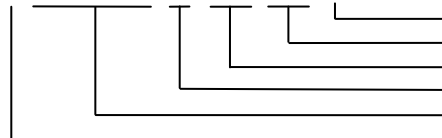

- legt Eingabe der Öffnungsfenster fest - Mastercode leitet Codeeingabe ein

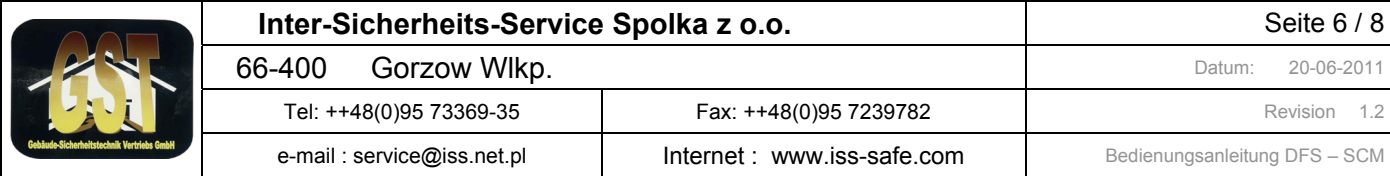

### *Programm 9***: automatisches Verriegeln mit oder ohne akustischer Rückmeldung**

Das Schloss kann vom Master im geöffneten Zustand auf "automatisches Verriegeln" mit oder ohne akustische Rückmeldung gesetzt werden.

Das automatische Versperren des Schloss beim Verschließen kann nicht ausgeschaltet werden. Wurde das Schloss durch Code-Eingabe entsperrt, erfolgt alle 10 Sekunden ein optisches und ggf. akustisches Signal. Wird während der nächsten 60 Sekunden die Tresortür geöffnet, wird das Tresorschloss nicht automatisch versperrt, ansonsten versperrt das Schloss nach Ablauf dieser Zeit wieder. Nach Öffnen des Griffes erfolgt kein weiteres Signal. Wird das Behältnis dann wieder mechanisch verriegelt, wird das Tresorschloss automatisch versperrt.

Führen Sie folgende Eingabe durch:

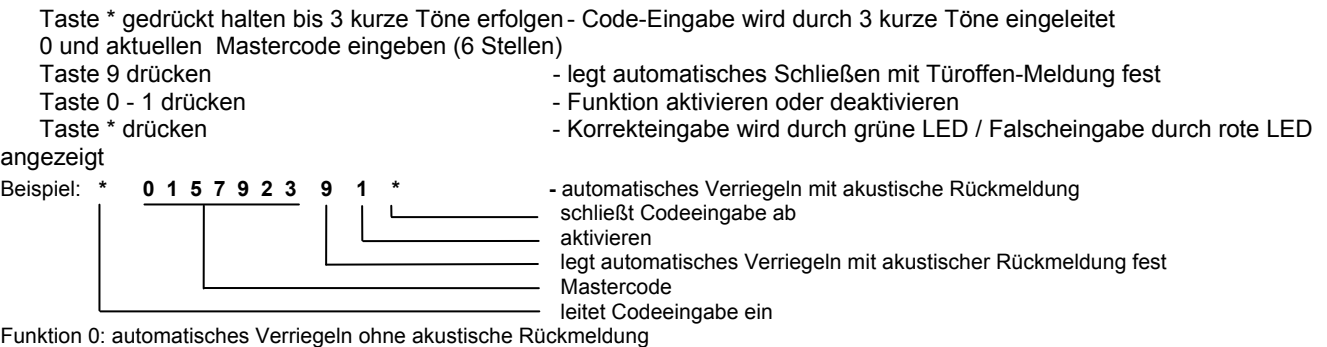

Funktion 1: automatisches Verriegeln mit akustische Rückmeldung

# *Programm -:* **Programmieren / löschen eines Gast-Codes (Hotelversion)**

#### *Programmieren eines Gast-Codes:*

Ist das Schloss in Hotel-Mode, kann der Hotelgast im geöffneten Zustand seinen persönlichen Gastcode eingeben. Taste \* gedrückt halten bis 3 kurze Töne erfolgen - Code-Eingabe wird durch 3 kurze Töne eingeleitet

Persönlichen Gastcode eingeben (6-stellig)

Taste \* drücken - Korrekteingabe wird durch grüne LED / Falscheingabe durch rote LED

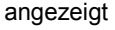

# Beispiel: **\* 4 8 7 3 2 3 \***

 schließt Codeeingabe ab persönlicher Gastcode leitet Codeeingabe ein

Eine Falscheingabe kann durch die "C" Taste abgebrochen werden. Nach korrekter Eingabe des Gastcodes kann der Tresor durch die "C" Taste zugefahren werden.

#### *Löschen eines Gast-Codes:*

Im Hotelmode wird vor dem Verschließen geprüft ob ein gültiger Gastcode angelegt ist, sonst lässt sich das Schloss nicht schließen. Durch den Hotelbetreiber, einen User oder den Gast, kann ein bestehender Hotelcode gelöscht werden, damit ein neuer Gast nicht versehendlich das Schloss schließt, ohne vorher seinen persönlichen Code eingegeben zu haben. Dazu ist folgende Eingabe durchzuführen:

Taste \* gedrückt halten bis 3 kurze Töne erfolgen - Code-Eingabe wird durch 3 kurze Töne eingeleitet

Taste 0 drücken - Gastcode löschen

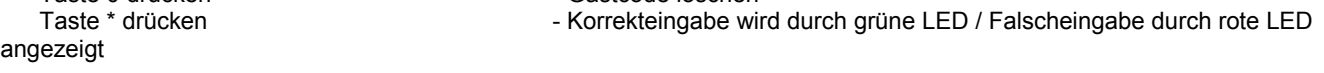

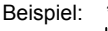

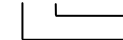

Beispiel: **\* 0 \* -** löscht den Gastcode schließt Eingabe ab

 Kommando: Gastcode löschen leitet Eingabe ein

### **Beispiel Öffnung des Tresors durch den Gast**

Hat der Gast seine persönlichen Gastcode programmiert, kann er den Tresor folgendermaßen öffnen :

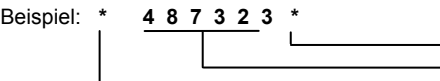

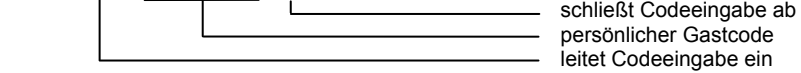

Bei korrekter Eingabe des Gastcodes, wird das Tresorschloss aufgefahren.

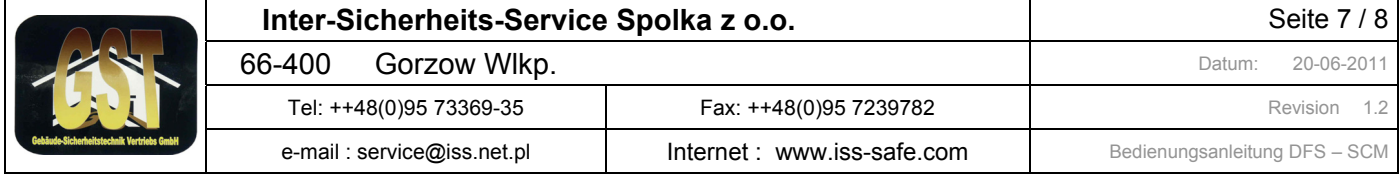

# **Anhang 1: Supercode-Funktionen**

#### **Tresorschloss mit dem Supercode öffnen**

Sollte eine Sperrzeit versehentlich gesetzt worden sein oder wurden alle Benutzer gelöscht und eine Codeverknüpfung programmiert, dann kann das Schloss mit dem Supercode durch Umgehung der Sperren geöffnet werden. Der Supercode ist werksseitig auf 1-1-1-1-1-1-1 eingestellt. Führen Sie folgende Eingabe durch:

 Taste \* gedrückt halten bis 3 kurze Töne mit grüner LED erfolgen (Wartezeit ca. 25 Sekunden) Supercode eingeben (7 Stellen) Taste \* drücken, grüne LED leuchtet, während das Schloss ausfährt

#### **Mastercode mit dem Supercode zurück setzen**

Bei offenem Schloss kann der Mastercode mit dem Supercode auf eine Grundeinstellung gesetzt werden. Führen Sie folgende Eingabe durch:

Taste \* gedrückt halten bis zum 2 mal 3 kurze Töne erfolgen (das 2x nach ca. 25 Sekunden mit grüner LED)

Taste 0 plus Supercode eingeben (7 Stellen)

Taste 0 plus Supercode wiederholen (7 Stellen)

Taste \* drücken, das Rücksetzen auf Werkseinstellung wird gestartet

nach kurzer Zeit erfolgt 2x Akustiksignal und grüner LED, danach ist das Schloss auf folgende Werte eingestellt:

Supercode: unverändert Master: -0-1-1-1-1-1-1 Benutzer 1 – 9 unverändert Codeverknüpfung unverändert Öffnungsverzögerung unverändert Öffnungsfenster unverändert Signallautstärke unverändert Tresormode unverändert

Durch die Rückstellung lässt sich das Öffnungsprotokoll nicht löschen

# **Anhang 2: Signale vom Schloss bei den unterschiedlichen Funktionen**

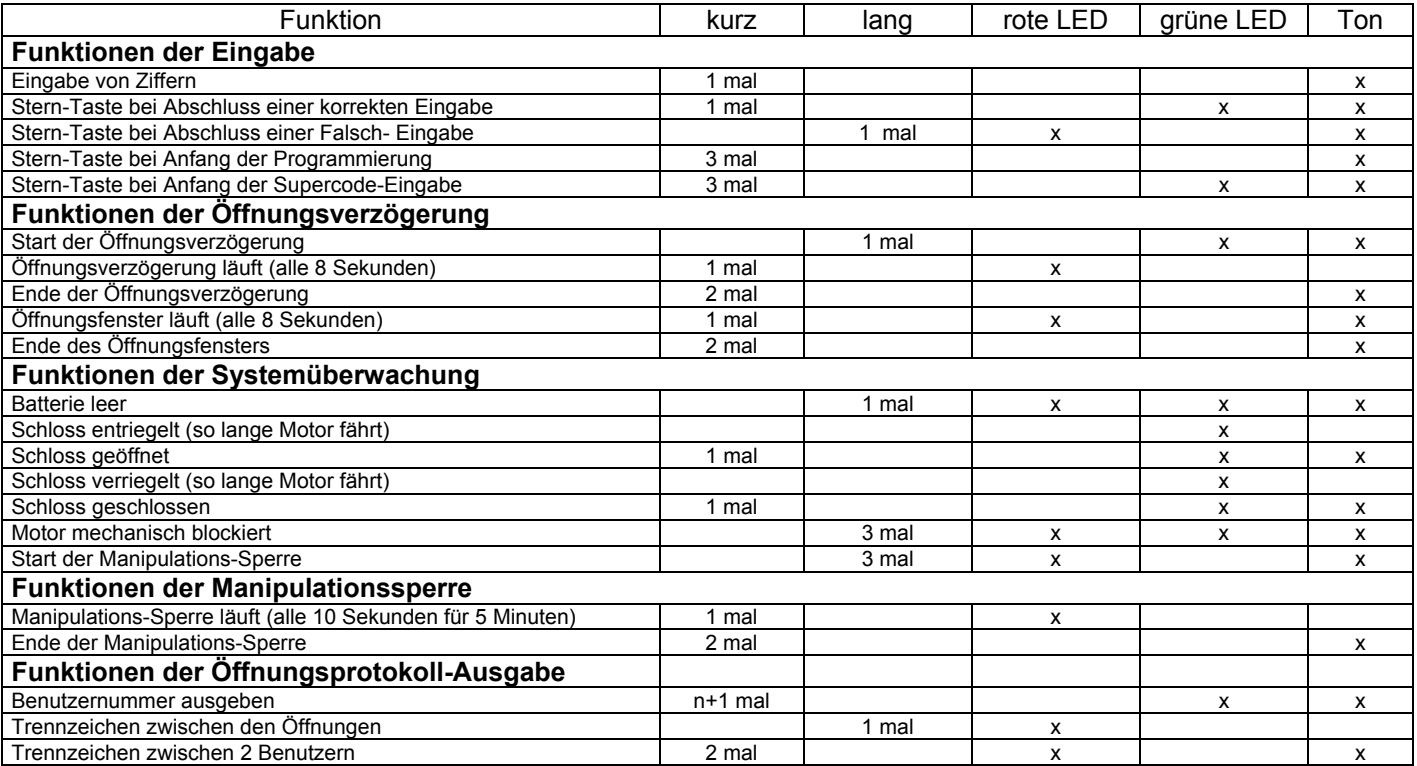

### *Anhang 3: Technische Spezifikation*

Das Schloss ist für den Bürobereich ausgelegt Temperatur 10°C – 40°C Relative Luftfeuchte 30% - 85% Ruhestrom < 10µA Batterien 2 \* 1,5V Größe AAA Type Alkalien oder Lithium Lebensdauer der Batterie im normalen Betrieb ca.1-2 Jahre Wird das Schloss häufig längere Zeit offen gehalten, kann dies die Lebensdauer der Batterien um bis zu 2/3 verkürzen!

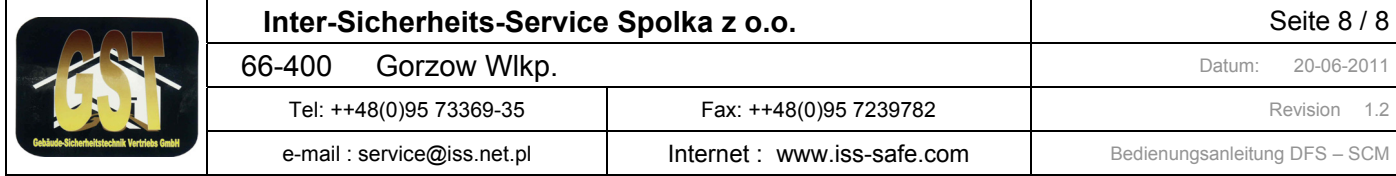